WebCruiser Web Vulnerability Scanner for Mac OS X User Guide

V1.0 by Janusec, Oct 25, 2013

# **1 Introduction**

WebCruiser Web Vulnerability Scanner for Mac OS X 10.7+, an effective and convenient web penetration testing tool that will aid you in auditing your website!

WebCruiser can find the following web vulnerabilities currently:

- GET SQL Injection(Int, String, Search)
- POST SQL Injection(Int, String, Search)
- Cross Site Scripting(XSS)

WebCruiser provide a HTTP Request resend tool (or call it HTTP repeater) and Cookie tool also.

# **2 Usage**

## *Launch WebCruiser from /Application*

The toolbar items include:

- Web Browser: switch to web browser view.
- Scanner: switch to scanner view, show vulnerabilities list, scanning progress.
- Resend tool: HTTP request resend tool or repeater.
- Cookie tool: View cookies, clear cookies, modify cookies.

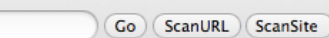

 $\mathbb{R}^{\overline{\mathbb{N}}}$ 

### **WebCruiser Web Vulnerability Scanner**

Web Vulnerability Scanner

• SQL Injection

• Cross Site Scripting

Web Security Tools

L

• GET/POST Resend Tool • Cookie Tool

Vulnerabilities Demo Site: http://vulnweb.janusec.com/

Product Site: http://sec4app.com

Copyright reserved by Janusec (http://www.janusec.com/).

– Go: navigating with designated URL.

- ScanURL: Scan vulnerabilities of designated URL.
- ScanSite: Scan vulnerabilities of whole website and begin with designated URL.

## *Open target site or URL*

Open the target web site by entering an address and press Enter or click button Go. Objective: To acquire cookies for subsequent scanning if authentication is required.  $000$ 

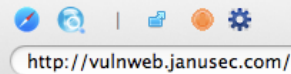

Go (ScanURL ) (ScanSite

 $\overline{\mathbb{F}}_{\text{rel}}$ 

This is a demo site for Web Vulnerability Scanner

The index page intentionally lacks links and forms.<br>Please access the following pages to perform specific tests:

#### index-sql.php

#### index-xss.php

Test Objective: to get text links and continue to check vulnerabilities of them.

## *Scan for vulnerabilities*

Click button "ScanSite" to scan whole website, or "ScanURL" to scan designated URL only.

The left table lists URLs found by crawler, and the right table lists vulnerabilities found by scanner.

The right bottom textview displays the scanning progress.

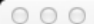

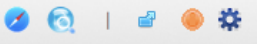

#### WebCruiser Web Vulnerability Scanner

 $\overline{\mathbb{F}}_{\text{rel}}$ 

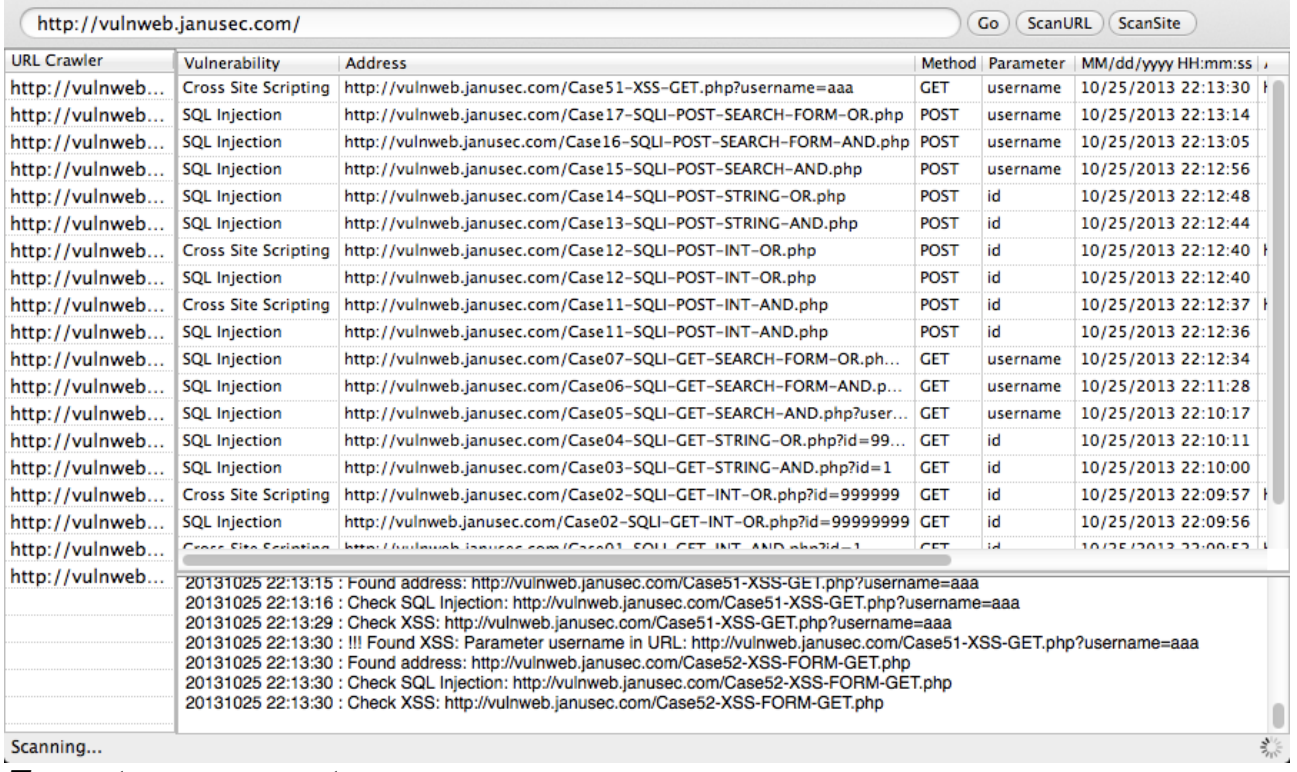

## *Export scan report*

Right click vulnerabilities list, and select "Export all vulnerabilities",

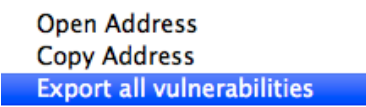

Remove clicked vulnerability Remove all vulnerabilities

then, save to your selected directoty.

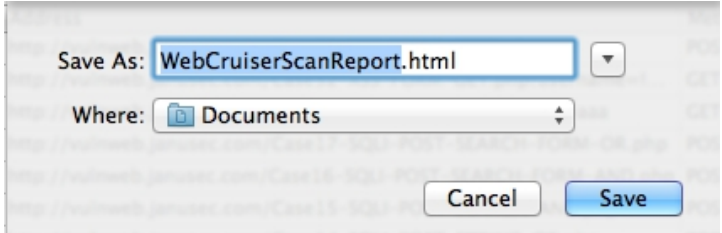

The scan report is like the following:

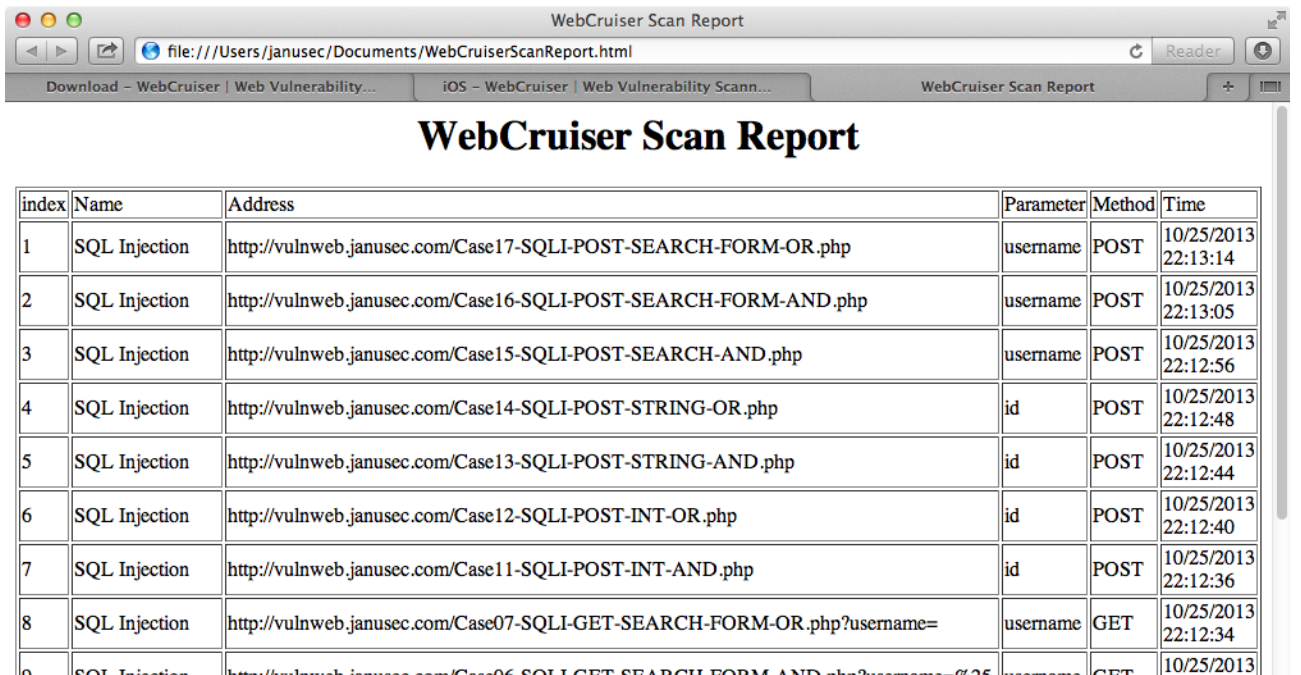

http://vulnweb.janusec.com/Case06-SQLI-GET-SEARCH-FORM-AND.php?username=%25 |username GET

22:11:28 10/25/2013

22:10:17 10/25/2013

22:10:11 10/25/2013

22:10:00

username

id

id

GET

**GET** 

**GET** 

#### Disnlay *Resend tool usage*

9

10

 $\overline{11}$ 

12

SQL Injection

SOL Injection

SOL Injection

SQL Injection

Resend tool will record each HTTP request launched by the web browser in WebCruiser, now double click a URL in URL table or vulnerabilities table to open it.

http://vulnweb.janusec.com/Case05-SQLI-GET-SEARCH-AND.php?username=%25

http://vulnweb.janusec.com/Case04-SQLI-GET-STRING-OR.php?id=99999999

http://vulnweb.janusec.com/Case03-SQLI-GET-STRING-AND.php?id=1

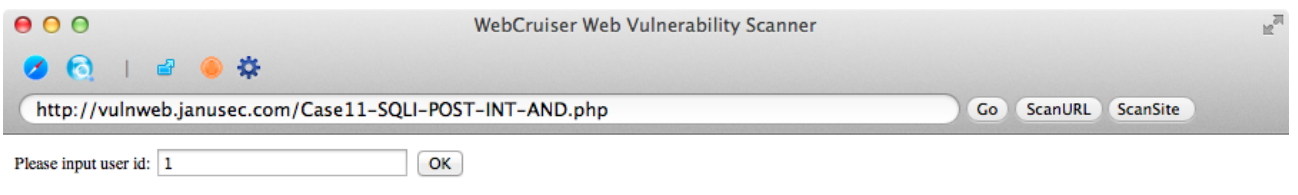

Let's simulate a POST request by click button "OK" and then switch to resend tool view manually.

The left top table lists all HTTP requests by web browser, click one of the requests and then the detailed request information will be showed in others text fields, include request headers, post data.

There are two buttons at the left bottom, "Resend & Get Response Code Only" and "Resend & Load in Web Browser".

 $000$ WebCruiser Web Vulnerability Scanner  $\mathbb{F}_{\omega}$ 00 00 0 http://vulnweb.janusec.com/Case11-SQLI-POST-INT-AND.php Go ScanURL ScanSite Resend URL: http://vulnweb.janusec.com/Case11-SQLI-POST-INT-AND.php Method | URL **HTTP 200** Vary: Accept-Encoding POST | http://vulnweb.janusec.com/Case11-SQLI-P. Server: Apache **GET** http://vulnweb.janusec.com/Case11-SQLI-P... Keep-Alive: timeout=5, max=100 Connection: Keep-Alive Connection: Reep-Alive<br>Content-Type: text/html<br>Date: Fri, 25 Oct 2013 15:01:36 GMT Content-Encoding: gzip<br>Content-Encoding: gzip Cache-Control: max-age=3600<br>
Cache-Control: max-age=3600<br>
Username:root<br/>chr>Description:the system administrator<br>>chr>Query OK!<br/>kor> User-Agent: Mozilla/5.0 (Macintosh; Intel Mac OS X 10\_8\_4)<br>AppleWebKit/536.30.1 (KHTML, like Gecko)<br>Accept: text/html,application/xhtml+xml,application/ xml;q=0.9,\*/\*;q=0.8 Content-Type: application/x-www-form-urlencoded<br>Referer: http://vulnweb.janusec.com/Case11-SQLI-POST-INT-AND.php Origin: http://vulnweb.janusec.com id=1&submit=OK Resend & Get Source Code Only Resend & Load in Web Browser Load Response Code in Web Browser

### *Cookie tool usage*

Cookie tool provide view, clear and set cookies function.

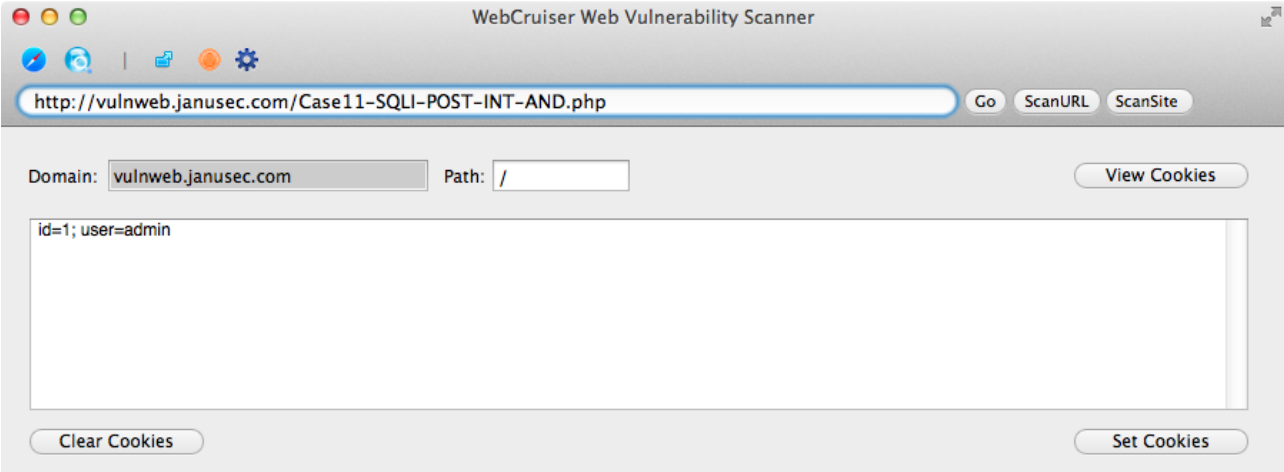

<http://sec4app.com/>

<http://www.janusec.com/>

Copyright reserved by Janusec.